## **BAB V**

# **IMPLEMENTASI DAN PENGUJIAN SISTEM**

## **5.1. IMPLEMENTASI DAN PENGUJIAN SISTEM**

Implementasi merupakan tahap konstruksi Sistem Informasi dari bentuk rancangan menjadi kedalam bentuk *Form* pada visual basic 2010. Dalam tahapan ini rangkaian kegiatan yang dilakukan antara lain :

- 1. Mendesain rancangan kedalam bentuk *Form* visual basic 2010.
- 2. Mendesain rancangan laporan dalam bentuk *Crystal Report.*
- 3. Melakukan pengkodingan pada setiap *Form* yang dibuat.
- 4. Melakukan koneksi modul ke MySQL.
- 5. MySQL *Connector* ODBC.

## **5.1.1 Implementasi Perangkat Lunak**

Untuk mendukung Sistem yang diusulkan berjalan dengan optimal, dibutuhkan *software* pengolahan data, adapun perangkat lunak yang digunakan untuk mendukung pembuatan program aplikasi ini sebagai berikut :

- 1. Sistem operasi : Windows 7 32 bit
- 2. Pemprograman : Visual Basic 2010
- 3. Basis data : MySQL
- 4. Program lain : MySQL *Connector* ODBC

#### **5.1.2 Implementasi Perangkat Keras**

Perangkat keras (*hardware*) merupakan peralatan dalam bentuk fisik yang menjalankan komputer. *Hardware* digunakan sebagai media untuk menjalankan perangkat lunak (*software*) dan peralatan ini berfungsi untuk menjalankan instruksi instruksi yang diberikan dan mengeluarkannya dalam bentuk Informasi yang digunakan oleh manusia untuk laporan. Adapun perangkat keras yang digunakan untuk mendukung pembuatan program aplikasi ini sebagai berikut :

- 1. Laptop Asus Processor Core (TM) 2,70 GHz
- 2. *Mouse, keyboard* dan monitor
- 3. Printer Cannon IP 2770

## **5.1.3 Implementasi Antar Muka**

Mengimplementasikan hasil rancangan menjadi antar muka (*Interface*) pada program visual basic 2010. Implementasi antar muka terdiri dari :

#### **1. Impelementasi Form Login**

Tampilan ini berfungsi untuk mengarahkan user kepada form yang dapat di akses. Bagi user mahasiswa maka akan diarahkan kepada form ujian. Sedangkan bagi user petugas atau admin akan diarahkan ke menu utama program. Pada form ini jika user tidak terdaftar atau tidak valid maka user tidak dapat mengakses kedalam aplikasi. Berikut tampilan dari login yang dapat dilihat pada gambar 5.1

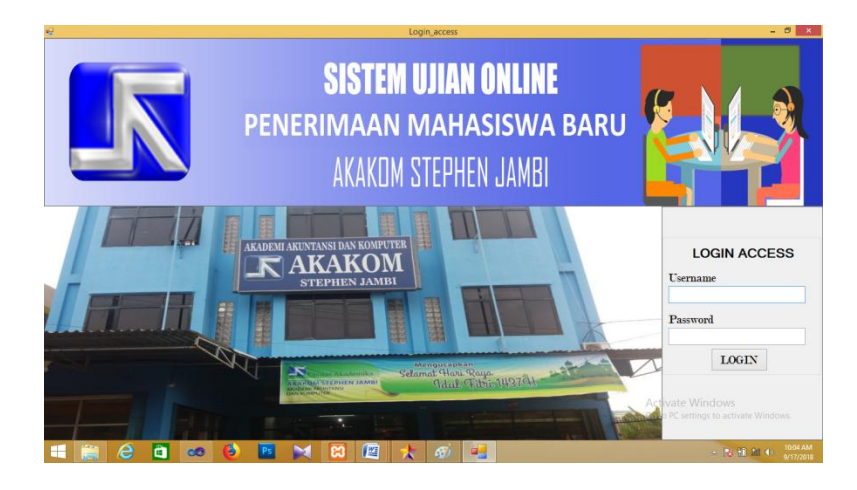

**Gambar 5.1 Login**

## **2. Impelementasi Form Menu Utama**

Tampilan ini berfungsi untuk menampilkan informasi peserta yang sedang ujian serta merupakan menu utama dari admin untuk mengelola data seperti data siswa, peserta, nilai, kategori soal dan lain-lainnya. Tampilan ini akan dapat diakses jika user yang login merupakan admin dari aplikasi ini. Berikut tampilan dari menu utama aplikasi yang dapat dilihat pada gambar 5.2

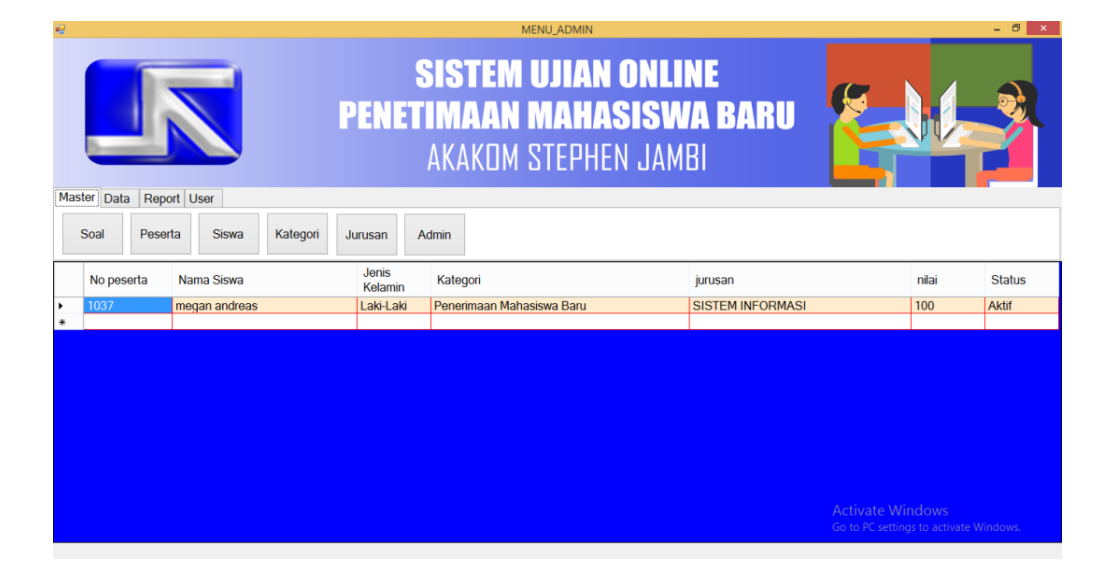

**Gambar 5.2 Menu Utama**

## **3. Implementasi Form Data Siswa**

Tampilan ini berfungsi untuk menampilkan data siswa yang terdaftar di sistem ini. Tampilan ini berisi data-data siswa dan beberapa tombol yang menghubungkan tampilan ini dengan tampilan input siswa. Berikut tampilan dari form data siswa yang dapat dilihat pada gambar 5.3

| 霞                    |                    |                                                                  |                  | Data      |                      |            |                                | $= 0$<br>$\mathbf x$ |  |  |
|----------------------|--------------------|------------------------------------------------------------------|------------------|-----------|----------------------|------------|--------------------------------|----------------------|--|--|
|                      |                    | Data Siswa Data Peserta   Bank Soal   Data Kategori   Data Nilai |                  |           |                      |            |                                |                      |  |  |
|                      |                    |                                                                  |                  |           |                      |            |                                |                      |  |  |
|                      |                    | Find                                                             |                  |           |                      | <b>ADD</b> | <b>MODIFY</b><br><b>DELETE</b> | Exit                 |  |  |
|                      |                    |                                                                  |                  |           |                      |            |                                |                      |  |  |
|                      | ID<br><b>Siswa</b> | Nama Siswa                                                       | Jenis<br>Kelamin | No telp   | Alamat               |            | Jurusan                        |                      |  |  |
| $\ddot{\phantom{1}}$ | 100                | budianto                                                         | Laki-Laki        |           |                      |            | <b>SISTEM INFORMASI</b>        |                      |  |  |
|                      | 101                | Rahman                                                           | Laki-Laki        |           |                      |            | <b>SISTEM INFORMASI</b>        |                      |  |  |
|                      | 102                | megan andreas                                                    | Laki-Laki        | 082737449 | <b>Talang Banjar</b> |            | <b>SISTEM INFORMASI</b>        |                      |  |  |
|                      | 103                | Julio                                                            | Laki-Laki        | 08161371  | Jambi                |            | SISTEM INFORMASI               |                      |  |  |
|                      | 104                | yogie                                                            | Laki-Laki        |           | Jambi                |            | <b>SISTEM INFORMASI</b>        |                      |  |  |
| $\ast$               |                    |                                                                  |                  |           |                      |            |                                |                      |  |  |
|                      |                    |                                                                  |                  |           |                      |            |                                |                      |  |  |
|                      |                    |                                                                  |                  |           |                      |            |                                |                      |  |  |
|                      |                    |                                                                  |                  |           |                      |            |                                |                      |  |  |
|                      |                    |                                                                  |                  |           |                      |            |                                |                      |  |  |
|                      |                    |                                                                  |                  |           |                      |            |                                |                      |  |  |
|                      |                    |                                                                  |                  |           |                      |            |                                |                      |  |  |
|                      |                    |                                                                  |                  |           |                      |            |                                |                      |  |  |
|                      |                    |                                                                  |                  |           |                      |            |                                |                      |  |  |
|                      |                    |                                                                  |                  |           |                      |            |                                |                      |  |  |
|                      |                    |                                                                  |                  |           |                      |            |                                |                      |  |  |
|                      |                    |                                                                  |                  |           |                      |            |                                |                      |  |  |
| $\vert$ < $\vert$    |                    |                                                                  |                  |           |                      |            |                                | $\,$                 |  |  |
|                      |                    |                                                                  |                  |           |                      |            |                                |                      |  |  |

**Gambar 5.3 Data Siswa**

## **4. Implementasi Form Jurusan**

Tampilan ini berfungsi untuk menambahkan jurusan dan menampilkan jurusan yang terdapat pada Akakom Stephen Jambi. Berikut tampilan dari form jurusan yang dapat dilihat pada gambar 5.4

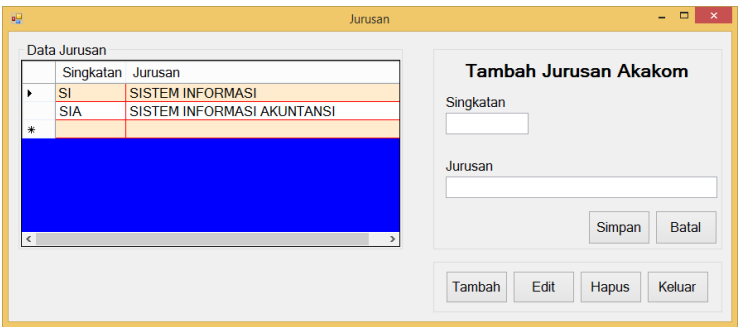

**Gambar 5.4 Jurusan**

## **5. Implementasi Form Data Bank Soal**

Tampilan ini berfungsi untuk menampilkan data-data soal yang terdapat di dalam bank soal. Pada tampilan ini terdapat tombol untuk menambahkan soal dan preview soal untuk melihat tampilan yang akan dilihat oleh peserta saat mengerjakan soal. Berikut adalah tampilan dari data bank soal yang dapat dilihat pada gambar 5.5

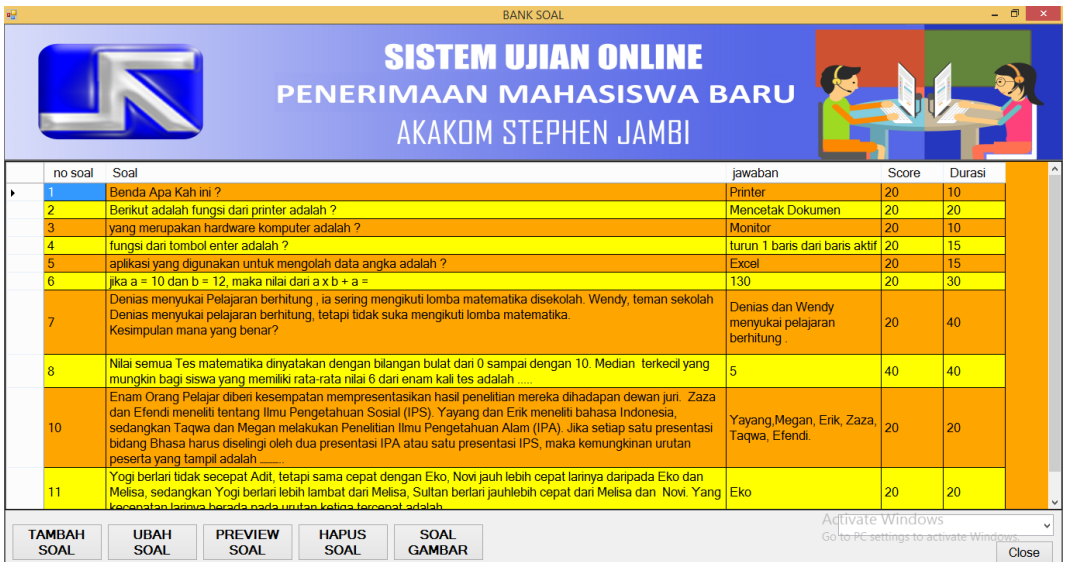

**Gambar 5.5 Bank Soal**

# **6. Implementasi Form Data Kategori**

Tampilan ini berfungsi untuk menambahkan kategori dan melihat kategori ujian yang terdapat di Akakom. Berikut tampilan dari data kategori yang dapat dilihat pada gambar 5.6

| ag.                 |                |               |                                  |      |                     | data_Kategori            |            | $ \theta$                                                  |
|---------------------|----------------|---------------|----------------------------------|------|---------------------|--------------------------|------------|------------------------------------------------------------|
|                     | Tambah         | Ubah<br>Hapus | Keluar                           |      |                     |                          | Cari       | <b>TAMBAH</b>                                              |
|                     | Kode           | Kategori      |                                  |      | <b>Tahun Ajaran</b> | Keterangan               | Jurusan    | <b>KATEGORI UJIAN</b>                                      |
| ٠                   |                |               | PENERIMAAN SISWA BARU TH 2019    | 2019 |                     | GELOMBANG I 2018 - 2019  | <b>SI</b>  |                                                            |
| 米                   | $\overline{2}$ |               | Penerimaan mahasiswa Jurusan SIA | 2019 |                     | GELOMBANG II 2018 - 2019 | <b>SIA</b> | Nama Kategori                                              |
|                     |                |               |                                  |      |                     |                          |            |                                                            |
|                     |                |               |                                  |      |                     |                          |            | Keterangan                                                 |
|                     |                |               |                                  |      |                     |                          |            |                                                            |
|                     |                |               |                                  |      |                     |                          |            | <b>Tahun Ajaran</b><br>Jurusan                             |
|                     |                |               |                                  |      |                     |                          |            | Simpan<br><b>Batal</b><br>v                                |
| $\vert \cdot \vert$ |                |               |                                  |      |                     |                          | $\,$       | Activate Windows<br>Go to PC settings to activate Windows. |

**Gambar 5.6 Data Kategori**

# **7. Implementasi Form Input Soal**

Tampilan ini berfungsi untuk menambahkan soal kedalam bank soal. Berikut tampilan dari input soal yang dapat dilihat pada gambar 5.7

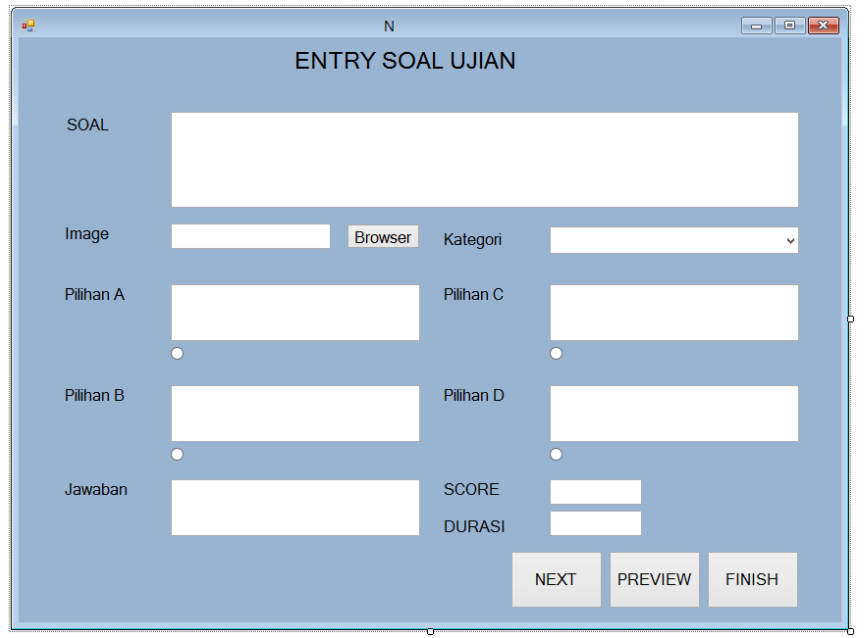

**Gambar 5.7 Input Soal**

# **8. Implementasi Form Input Peserta**

Tampilan ini berfungsi untuk menambahkan siswa yang akan mengikuti ujian. Berikut tampilan dari input peserta yang dapat dilihat pada gambar 5.8

| 砪         |                                       |                 |               |               | Tambah_Peserta          |           |  |                         |                                             | $ \Box$<br>$\propto$ |
|-----------|---------------------------------------|-----------------|---------------|---------------|-------------------------|-----------|--|-------------------------|---------------------------------------------|----------------------|
|           |                                       |                 |               |               |                         |           |  | <b>Id Siswa</b>         | nama Peserta                                |                      |
|           | Pilih Siswa Yang Akan Mengikuti Ujian |                 |               |               |                         |           |  |                         |                                             |                      |
|           | Pilih                                 | <b>ID Siswa</b> | Nama Siswa    | Jenis Kelamin | Sekolah Asal            | Jurusan   |  |                         |                                             |                      |
| ٠         | п                                     | 100             | budianto      | Laki-Laki     | <b>SMK 1 BATANGHARI</b> | SI        |  |                         |                                             |                      |
|           | □                                     | 101             | Rahman        | Laki-Laki     | <b>SMK 2 JAMBI</b>      | <b>SI</b> |  |                         |                                             |                      |
|           | $\Box$                                | 102             | megan andreas | Laki-Laki     | <b>SMA 2 JAMBI</b>      | SI        |  |                         |                                             |                      |
|           | □                                     | 103             | Julio         | Laki-Laki     | SMK UNGGUL SAKTI        | <b>SI</b> |  |                         |                                             |                      |
|           | $\Box$                                | 104             | yogie         | Laki-Laki     |                         | SI        |  |                         |                                             |                      |
| *         | $\Box$                                |                 |               |               |                         |           |  |                         |                                             |                      |
|           |                                       |                 |               |               |                         |           |  |                         |                                             |                      |
|           |                                       |                 |               |               |                         |           |  |                         |                                             |                      |
|           |                                       |                 |               |               |                         |           |  |                         |                                             |                      |
|           |                                       |                 |               |               |                         |           |  |                         |                                             |                      |
|           |                                       |                 |               |               |                         |           |  |                         |                                             |                      |
|           |                                       |                 |               |               |                         |           |  |                         |                                             |                      |
|           |                                       |                 |               |               |                         |           |  |                         |                                             |                      |
|           |                                       |                 |               |               |                         |           |  |                         |                                             |                      |
|           |                                       |                 |               |               |                         |           |  |                         |                                             |                      |
|           |                                       |                 |               |               |                         |           |  |                         |                                             |                      |
|           |                                       |                 |               |               |                         |           |  |                         |                                             |                      |
|           |                                       |                 |               |               |                         |           |  | GroupBox1               |                                             |                      |
|           |                                       |                 |               |               |                         |           |  |                         | <b>Total</b>                                | $\mathbf{0}$         |
|           |                                       |                 |               |               |                         |           |  |                         |                                             |                      |
|           |                                       |                 |               |               |                         |           |  |                         | <b>TENTUKAN UJIAN YANG AKAN</b>             |                      |
|           |                                       |                 |               |               |                         |           |  |                         | <b>DILAKUKAN</b>                            |                      |
|           |                                       |                 |               |               |                         |           |  | Kategori Ujian          |                                             |                      |
|           |                                       |                 |               |               |                         |           |  |                         |                                             | $\checkmark$         |
|           |                                       |                 |               |               |                         |           |  | <b>Activate Windows</b> |                                             |                      |
| $\langle$ |                                       |                 |               |               |                         | $\,$      |  |                         | Go to PC settings to activate WindowSelesai |                      |
|           |                                       |                 |               |               |                         |           |  |                         |                                             |                      |

**Gambar 5.8 Tambah Peserta**

# **9. Implementasi Form Input Siswa**

Tampilan ini berfungsi untuk menambahkan siswa yang mendaftar. Berikut tampilan dari input peserta yang dapat dilihat pada gambar 5.9

| 鳗         |                 |               | <b>Tambah Siswa</b>     |           |               | - - -<br>$\mathbf{x}$ .             |
|-----------|-----------------|---------------|-------------------------|-----------|---------------|-------------------------------------|
|           |                 |               |                         |           |               |                                     |
|           |                 |               |                         |           |               |                                     |
|           | <b>ID Siswa</b> | Nama Siswa    | <b>Jenis</b><br>Kelamin | Jurusan   |               |                                     |
| ٠         | 100             | budianto      | Laki-Laki               | SI        |               |                                     |
|           | 101             | Rahman        | Laki-Laki               | <b>SI</b> | Nama          |                                     |
|           | 102             | megan andreas | Laki-Laki               | SI        |               |                                     |
|           | 103             | Julio         | Laki-Laki               | <b>SI</b> | Jenis Kelamin | • Perempuan<br><b>C</b> Laki - Laki |
|           | 104             | yogie         | Laki-Laki               | SI        | No Telp       |                                     |
| 米         |                 |               |                         |           |               |                                     |
|           |                 |               |                         |           | Alamat        |                                     |
|           |                 |               |                         |           |               |                                     |
|           |                 |               |                         |           |               |                                     |
|           |                 |               |                         |           |               |                                     |
|           |                 |               |                         |           | Jurusan       | $\mathcal{M}$                       |
|           |                 |               |                         |           |               |                                     |
|           |                 |               |                         |           |               | Cancel                              |
|           |                 |               |                         |           |               | Save                                |
|           |                 |               |                         |           |               |                                     |
| $\langle$ |                 |               |                         | $\,$      | Add<br>Edit   | <b>Delete</b><br>Close              |
|           |                 |               |                         |           |               |                                     |

**Gambar 5.9 Tambah Siswa**

# **10. Implementasi Form Input Siswa**

Tampilan ini berfungsi untuk menambahkan siswa yang mendaftar. Berikut tampilan dari input peserta yang dapat dilihat pada gambar 5.10

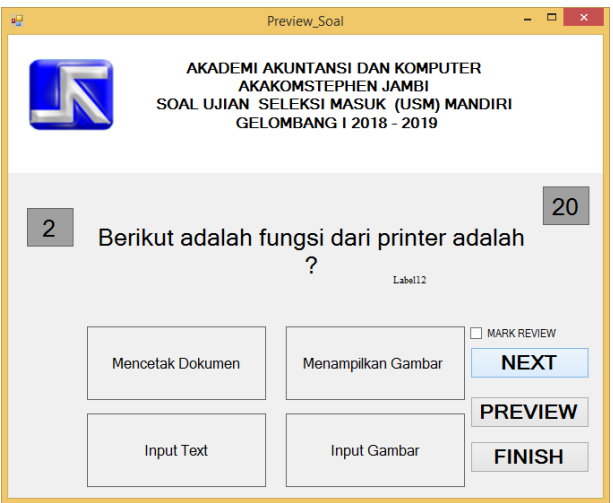

**Gambar 5.10 Preview soal** 

## **1. Laporan peserta ujian**

Tampilan ini berfungsi untuk output dari data peserta ujian yang telah

terdaftar di dalam database

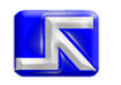

#### AKADEMI AKUNTANSI DAN KOMPUTER **AKAKOM STEPHEN JAMBI**

Jl. Halim Perdana Kusuma No 54 a-b No Telp 0741-28293

#### **LAPORAN PESERTA UJIAN**

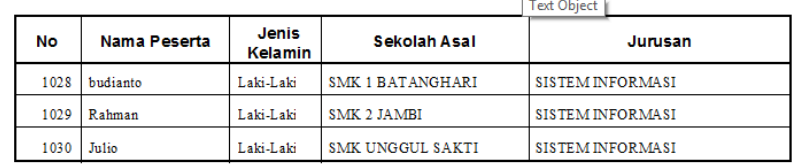

Mengetahui

Ahmad Husaein, S.Kom, M.Kom

## **Gambar 5.11 Laporan Peserta Ujian**

## **2. Laporan nilai peserta**

Tampilan ini berfungsi menampilan pelaksanaan ujian penerimaan mahasiswa baru. Berikut adalah tampilan dari laporan nilai peserta yang dapat dilihat pada gambar 4.12

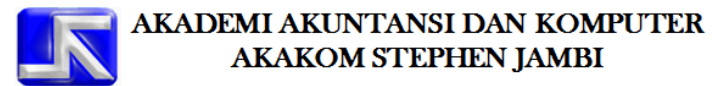

Jl. Halim Perdana Kusuma No 54 a-b No Telp 0741-28298

**LAPORAN HASIL UJIAN** PENERIMAAN MAHASISWA BARU

Jambi, 29 July 2018

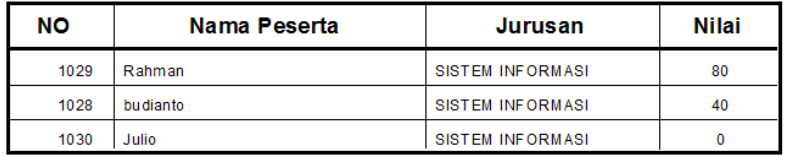

#### **Gambar 4.12 Laporan Nilai Ujian**

### **5.2 PENGUJIAN SISTEM**

Pengujian merupakan tahap akhir dalam penelitian ini dimana pengujian bertujuan untuk mengetahui perkembangan penelitian serta mengetahui sampai dimana penelitian ini dilaksanakan. Dalam penelitian ini metode yang digunakan ialah metode black box dimana pengujian berfokus pada persyaratan fungsional perangkat lunak. Pengujian *black box* sendiri merupakan pengujian fungsional yang diadakan di lingkungan pembangun sistem. Pengujian sistem dilakukan terhadap hasil perancangan sistem yang telah dibangun. Hasil dari pengujian yang dilakukan dapat dilihat pada tebel berikut :

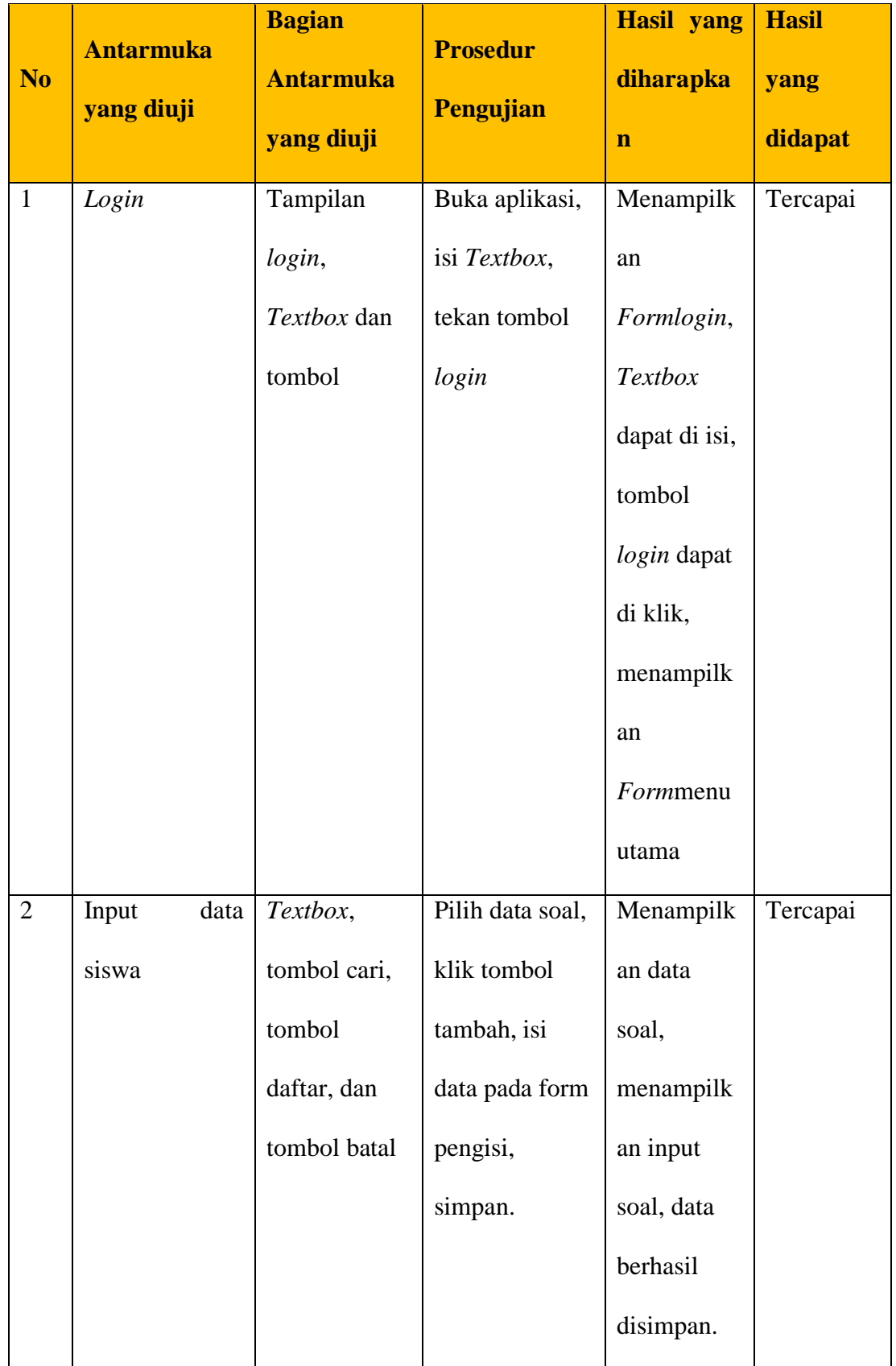

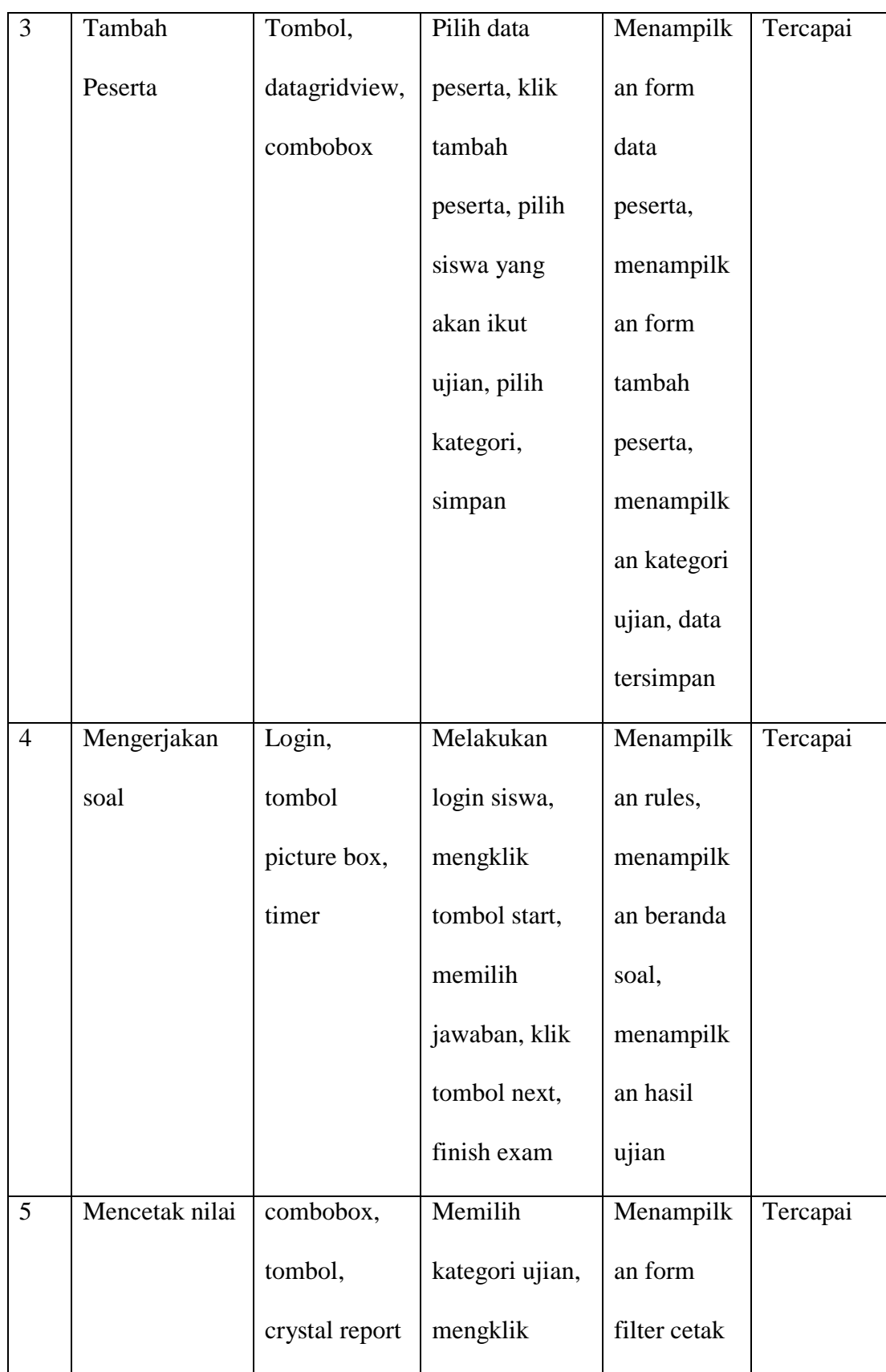

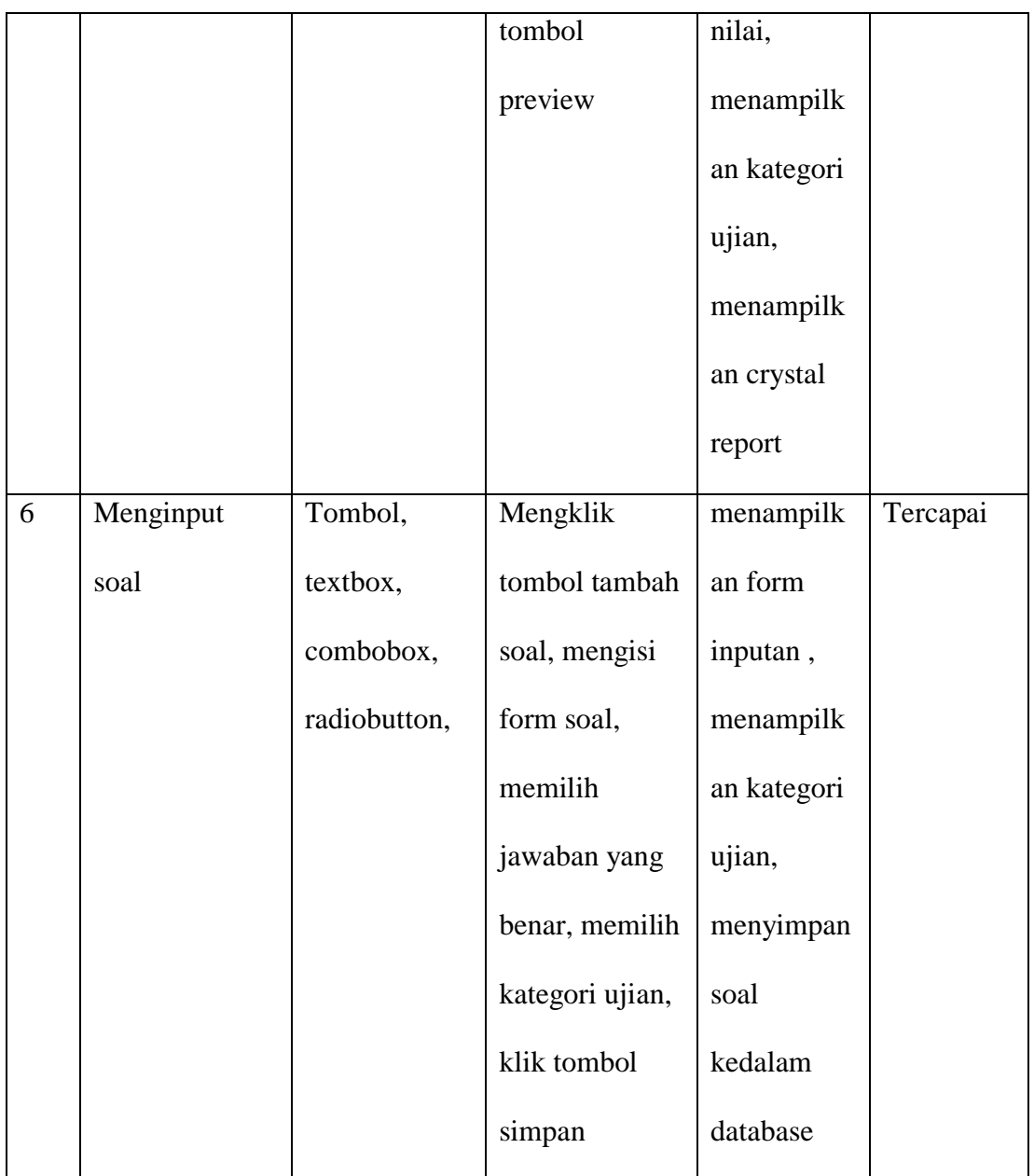

# **5.3 ANALISIS HASIL YANG DIPEROLEH SISTEM**

Berdasarkan hasil implementasi dan pengujian sistem yang telah dibangun. Maka dapat disimpulkn dari analisis hasil yang diperoleh yaitu :

- 1. Sistem yang dibangun telah mempermudah pihak penyelenggara ujian penerimaan mahasiswa baru
- 2. Mempermudah pihak Akakom dalam melakukan pengkoreksian hasil ujian dan menampilkan hasil ujian dengan cepat
- 3. Menghasilkan peserta ujian yang lebih siap dalam mengerjakan soal ujian
- 4. Mempercepat proses penerimaan mahasiswa baru di Akakom.